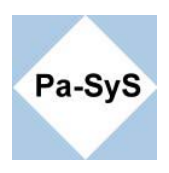

# **Fritzbox für DSL und optional VoIP einrichten (Beispiel T-Online)**

Vom Provider müssen die folgenden Daten vorliegen

- Anschlußkenung z.B. 0004324523234
- T-Onlinenummer z.B. 0344353535
- Persönliches Kennwort ( 6-8 Zeichen ) z.B. gezrtueu
- Mitbenutzersuffix idR 0001

Aus der Anschlußkennung, der T-Onlinenummer, und dem Mitbenutzersufix, in der Regel #0001 wird dann der Benutzername gebildet. Für die Nutzung mit DSL muss noch der Zusatz @t-online.de angehangen werden. Aus dem Beispiel wird somit der folgende Benutzername generiert.

#### **Benutzer: 00043245232340344353535#0001@t-online.de**

Das persönliche Passwort sollte so Komplex wie möglich gewählt werden, da sich mit ihm sämtliche Rechnungsrelevanten Einstellungen unter T-Online vornehmen lassen. Leider ist es auf acht Stellen begrenzt.

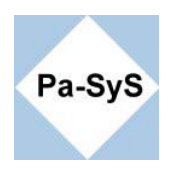

## **Konfiguration der Fritz**

Die FritzBox im Browser mit **fritz.box** oder der Standard **IP 192.168.178.1** öffnen. Anschließend in Einstellungen; Internet Zugangsdaten wechseln und unter Verbindungseinstellungen den Benutzernamen und das persönliche Kennwort eintragen.

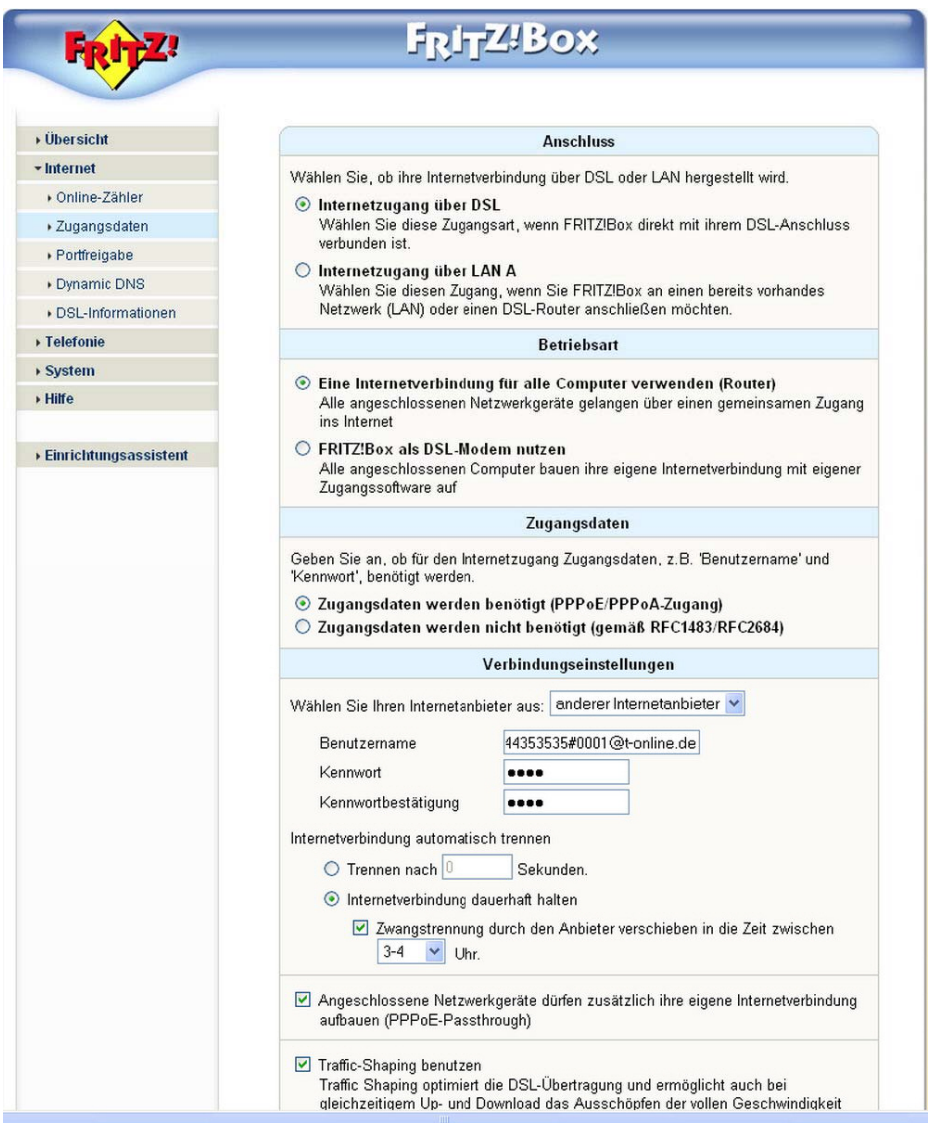

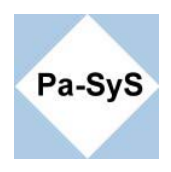

### **Einstellung zur Internettelefonie.**

### **Dieser Dienst wird meines Wissens leider nicht mehr von T-online angeboten.**

Unter Einstellungen; Telefonie; Internettelefonie (Falls bereits eine Nummer vorhanden ist, das Bearbeitungsicon anwählen) die Einstellung für die telefonie vornehmen.

Falls noch nicht geschehen muss im T-Online Kundencenter die Internettelofonie angemeldet werde, Man erhält Anschließend eine 032 -xxxxxxx Nummer zugeteilt.

Der Provider liefert die anliegenden Daten

- Internetrufnummer z.B. 032-xxxxxxx
- Webbenutzer auch Stammadresse ( ohne @t-online.de ) z.B. Klaus.Meier
- Webkennwort Wird auch für den Login im Kundencenter benötigt ( kann gemäß Konvention frei gewählt werden )
- Registrar ( Domain für VoIP ): tel.t-online.de
- Ordsnetzkennzahl ( ohne 0 )

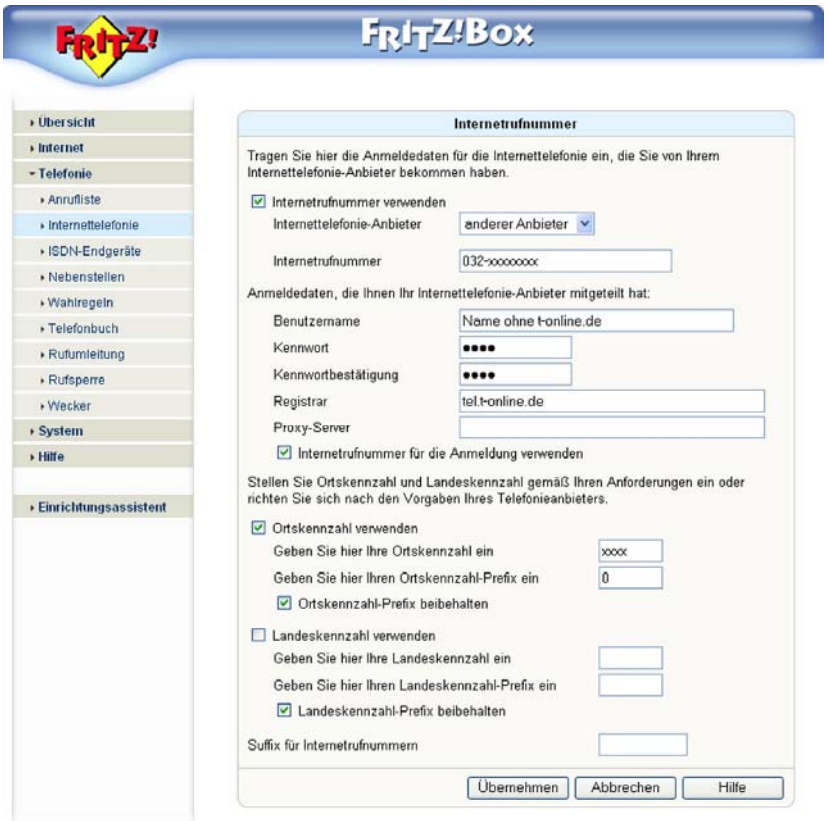

Erscheint nun in der Übersicht die Internetrufnummer mit dem Vermerk Registriert wurden sämtliche Grundeinstellungen erfolgreich vorgenommen.